# **Using and Applying: Text and Images**

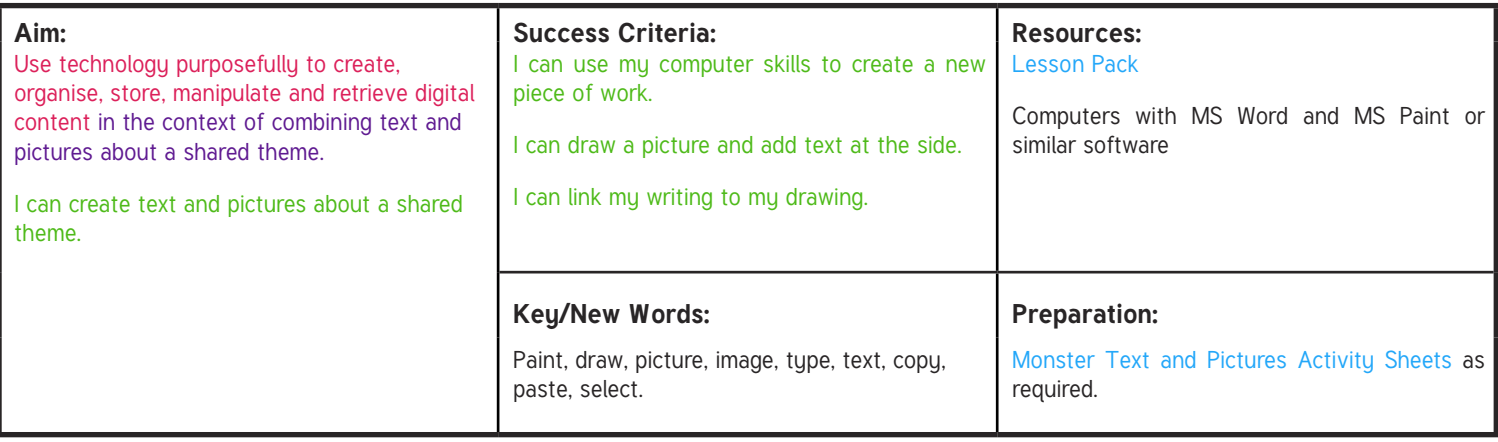

Prior Learning: Children will have studied painting skills in an earlier unit and had a recap of paint software in the previous lesson.

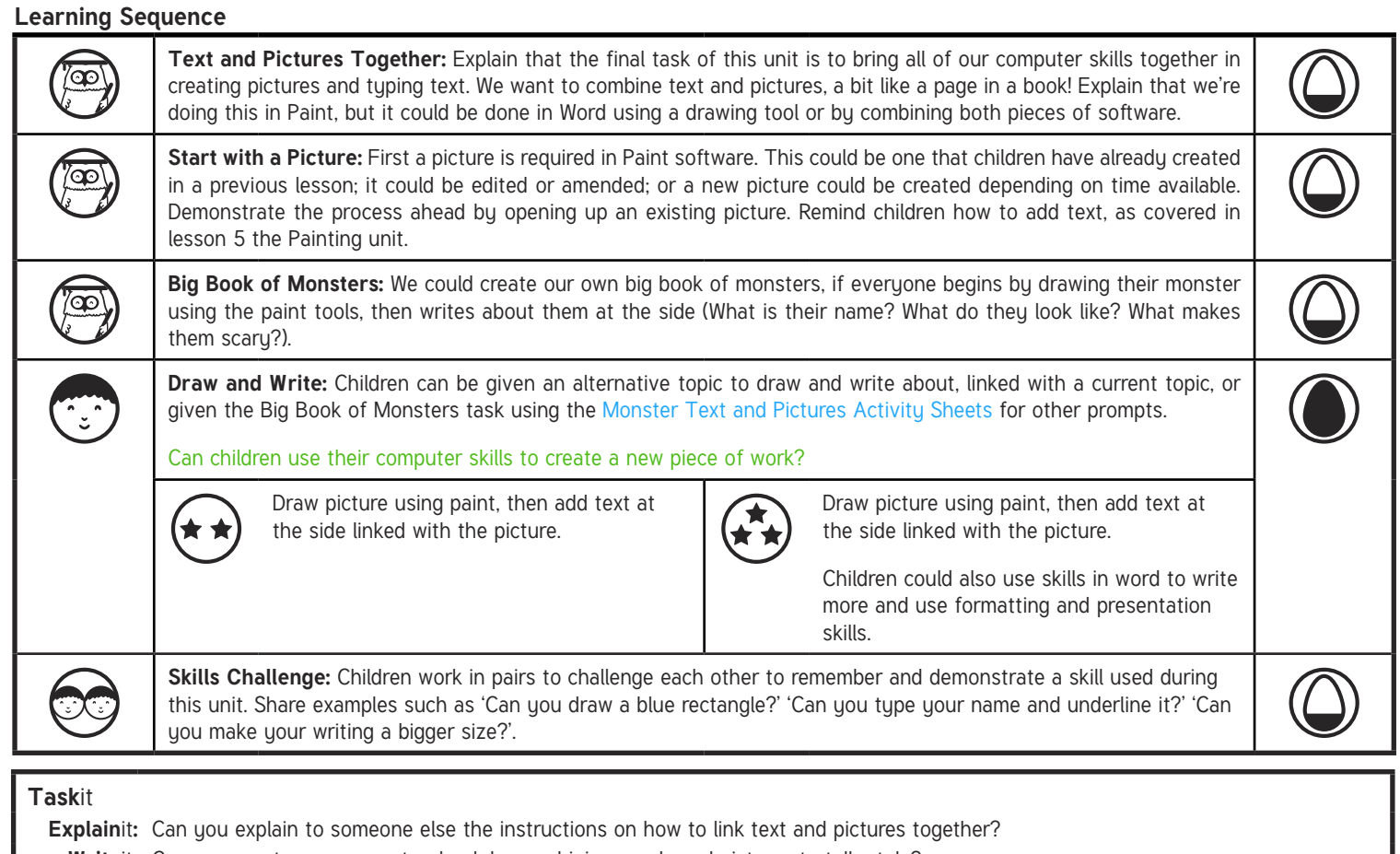

Writeit: Can you create your own storybook by combining words and pictures to tell a tale?

# **Computing**

# Using and Applying

**Computing** | Year 1 | Using and Applying | Text and Images| Lesson 6

[Regent Studies | www.regentstudies.com](https://www.regentstudies.com)

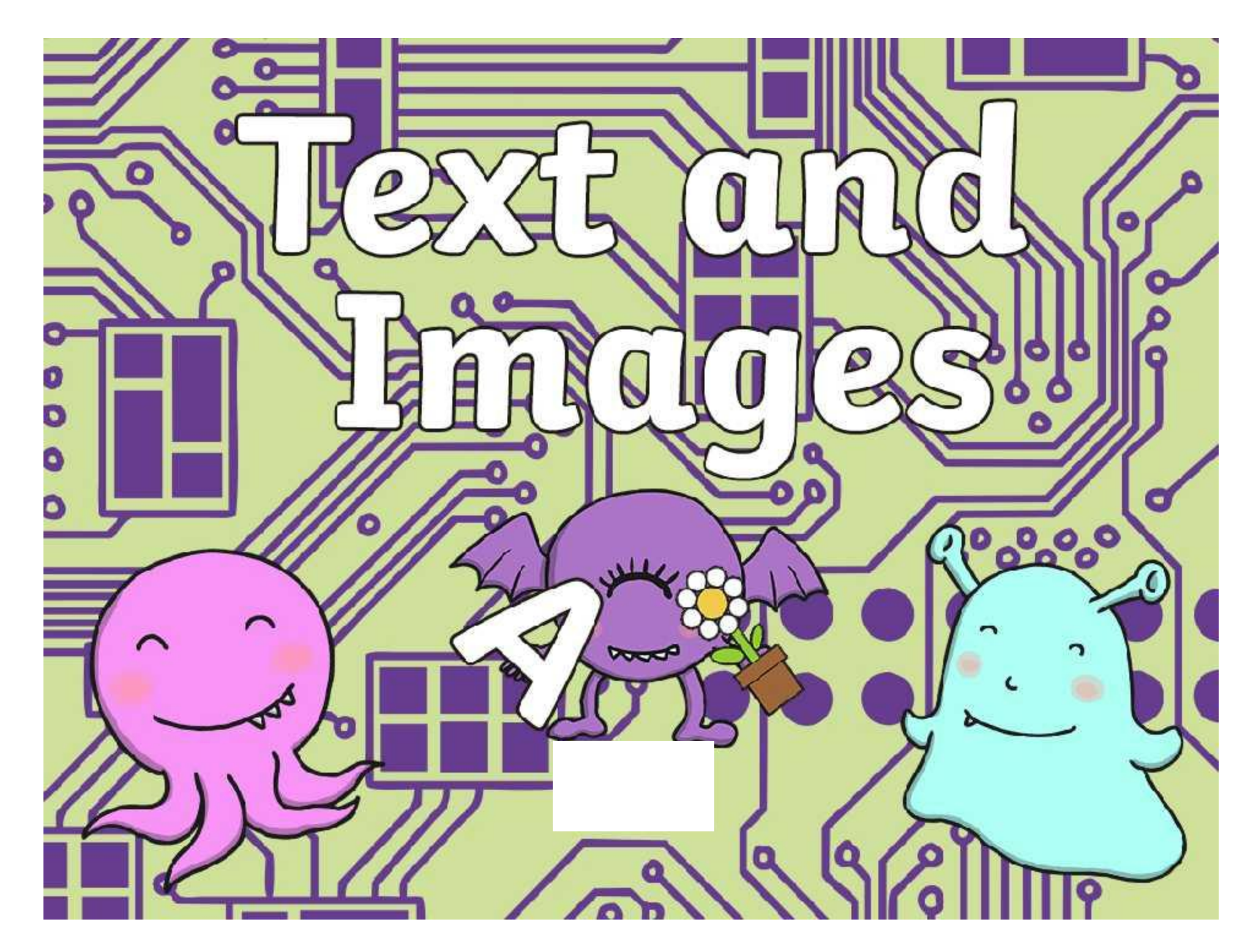

[Regent Studies | www.regentstudies.com](https://www.regentstudies.com)

## **Aim**

• I can create text and pictures about a shared theme.

# **Success Criteria**

- I can use my computer skills to create a new piece of work.
- I can draw a picture and add text at the side.
- I can link my writing to my drawing.

 $\sqrt{22}$ 

### **Text and Pictures Together**

The final task of this unit is to bring all of our computer skills together in creating pictures and typing text.

We want to combine text and pictures, a bit like a page in a book!

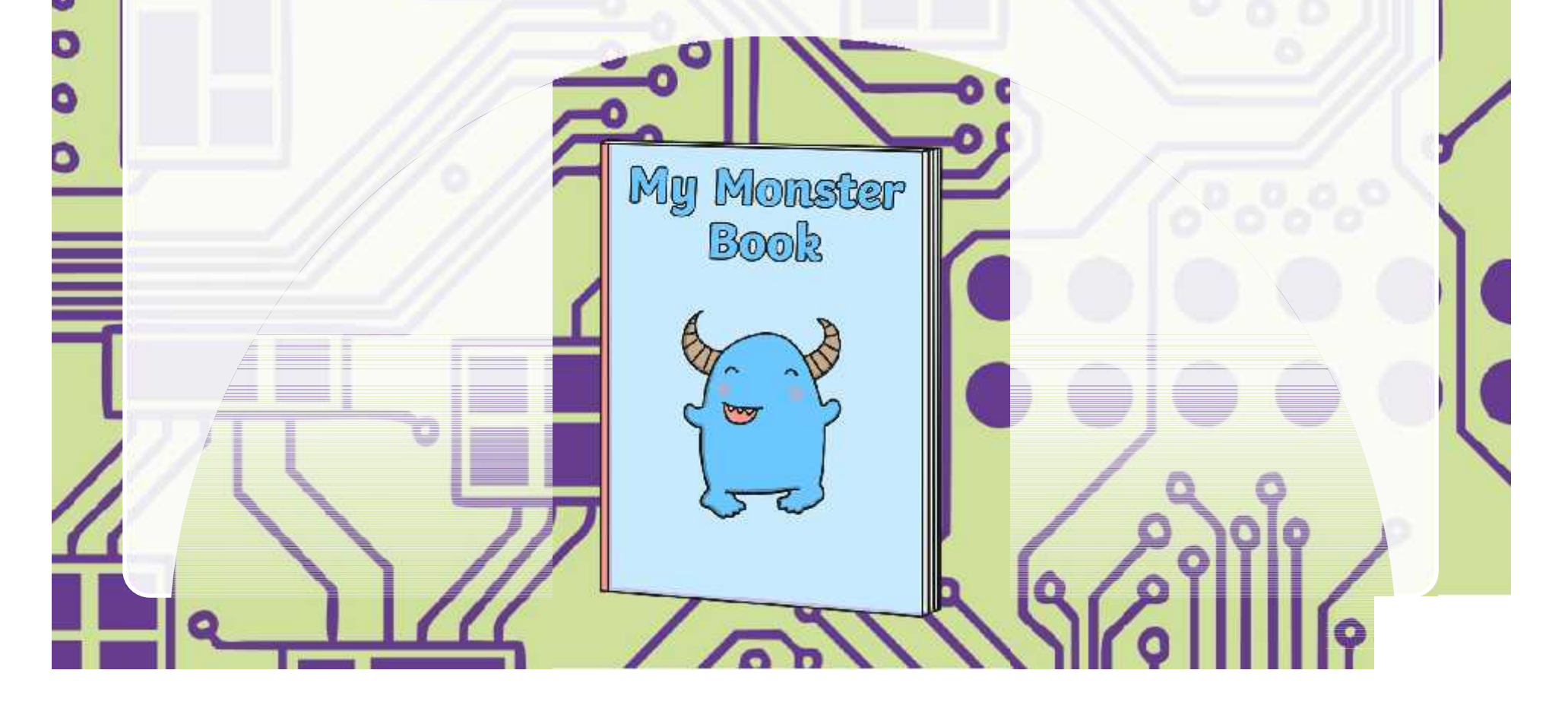

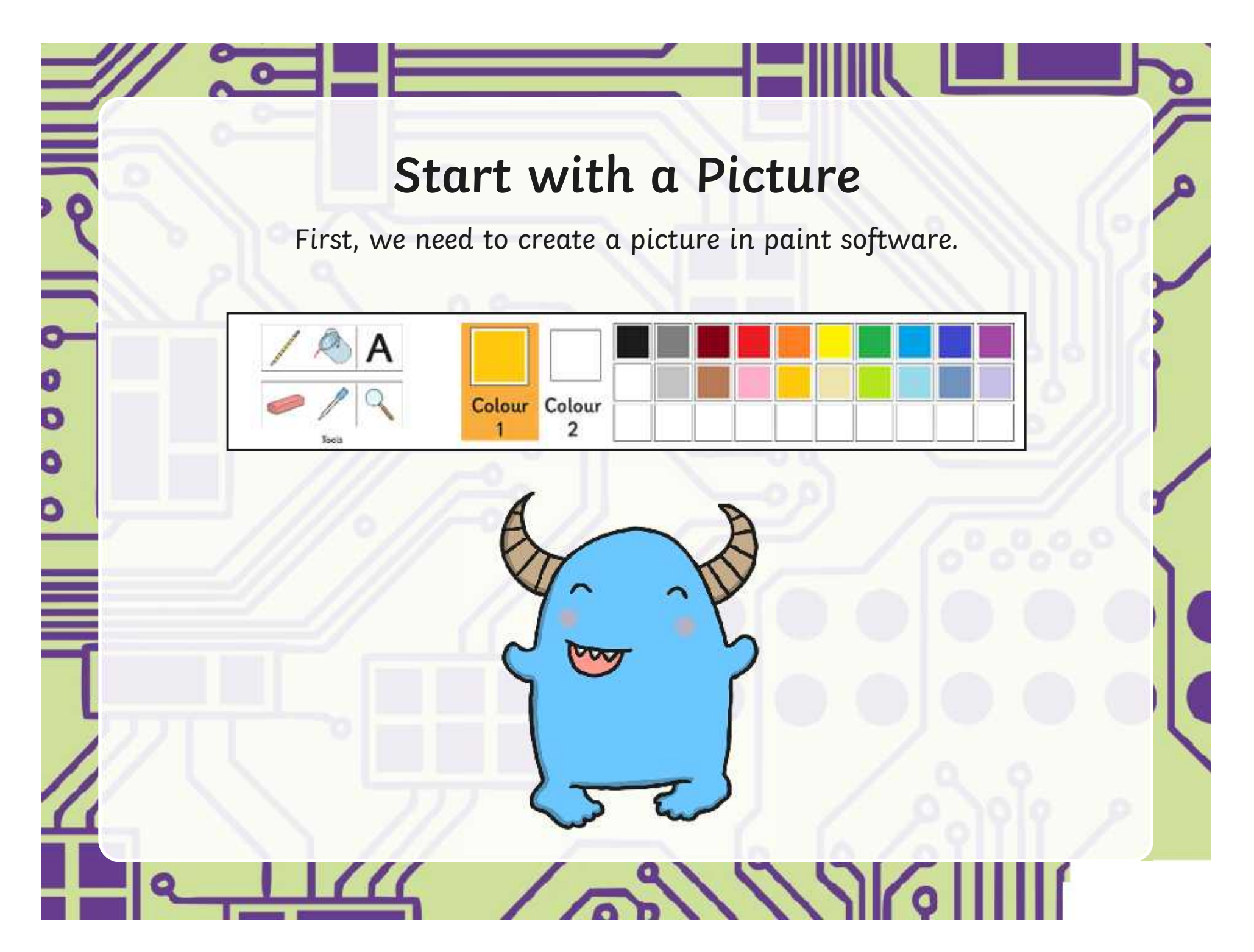

### **Big Book of Monsters**

We could create our own big book of monsters, if everyone begins by drawing their monster using the paint tools, then writes about them at the side.

What is their name? What do they look like? What makes them scary? Colour Colour

My monster is called Spike. He is blue with two horns. He smiles a lot.

[Regent Studies | www.regentstudies.com](https://www.regentstudies.com)

ノノノハ

### **Draw and Write**

Now, it's your turn to draw and write, adding text and images together about the same theme.

D

 $\bullet$ 

۰

 $\bullet$ 

 $\sqrt{22\sqrt{2\pi}}$ 

### **Skills Challenge**

Work in pairs to challenge each other to remember and demonstrate a skill used during this unit.

You could say:

'Can you draw a green rectangle?'

'Can you type your name and underline it?'

'Can you make your writing a bigger size?'

Take turns to challenge each other and then demonstrate!

 $21779$ 

## **Aim**

• I can create text and pictures about a shared theme.

# **Success Criteria**

- I can use my computer skills to create a new piece of work.
- I can draw a picture and add text at the side.
- I can link my writing to my drawing.

 $\frac{1}{2}$ 

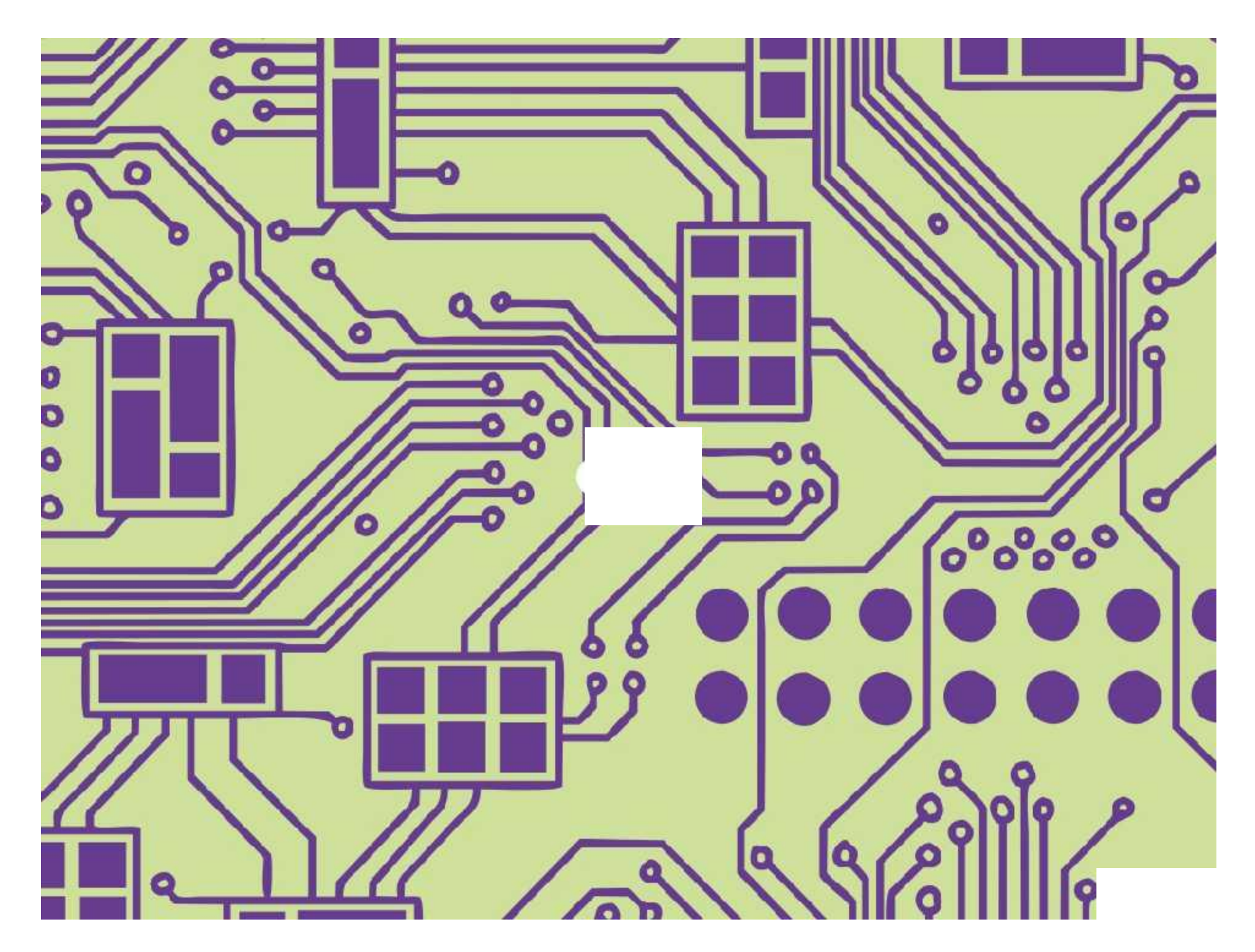

[Regent Studies | www.regentstudies.com](https://www.regentstudies.com)

Using and Applying | Text and Images

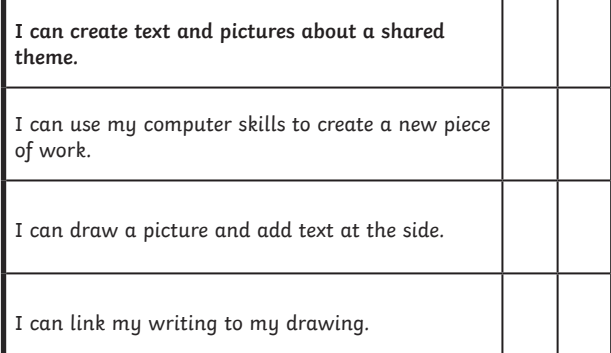

#### Using and Applying | Text and Images

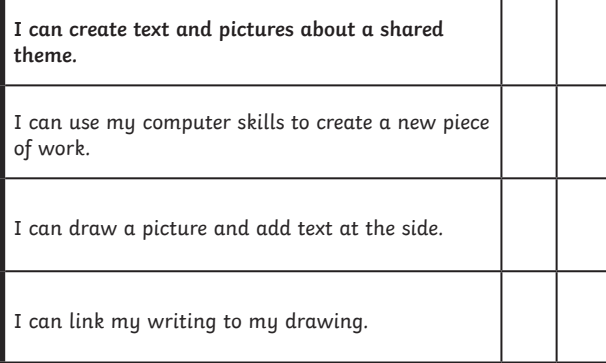

### Using and Applying | Text and Images

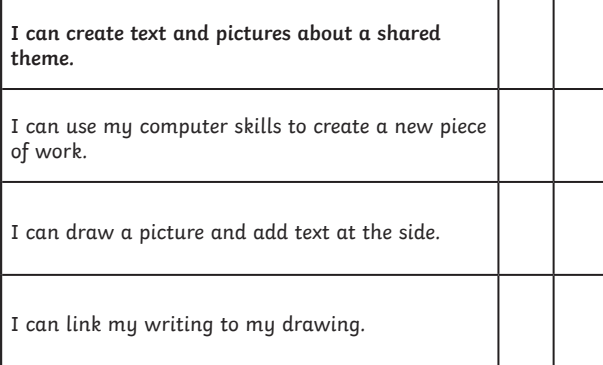

Using and Applying | Text and Images

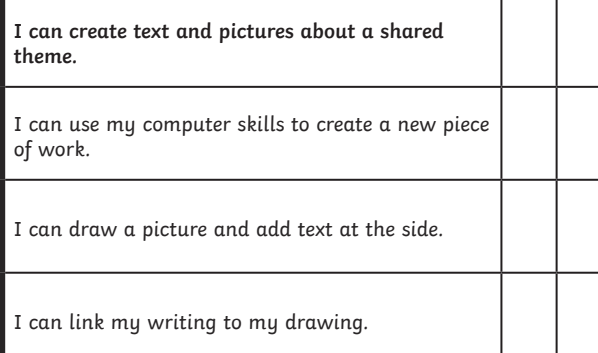

#### Using and Applying | Text and Images

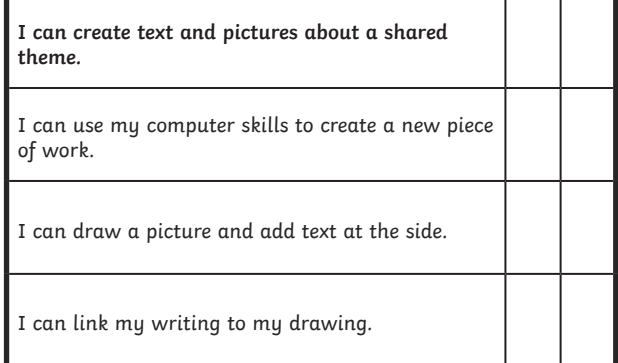

#### Using and Applying | Text and Images

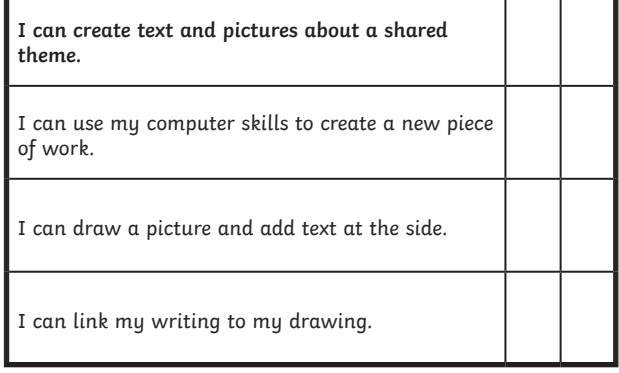

#### Using and Applying | Text and Images

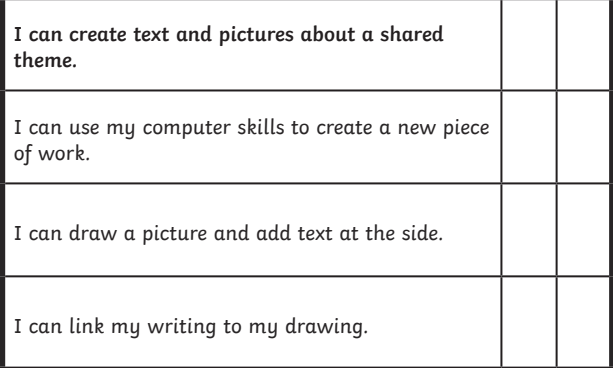

#### Using and Applying | Text and Images

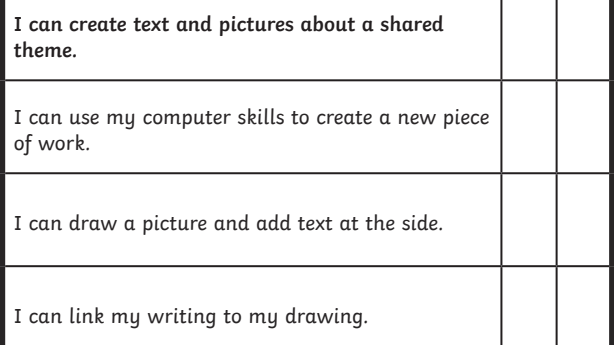

I can create text and pictures about a shared theme.

Choose a monster to copy onto your computer.

You can change the colour, shape or other features.

Give it a name and write about what it looks like or what it does.

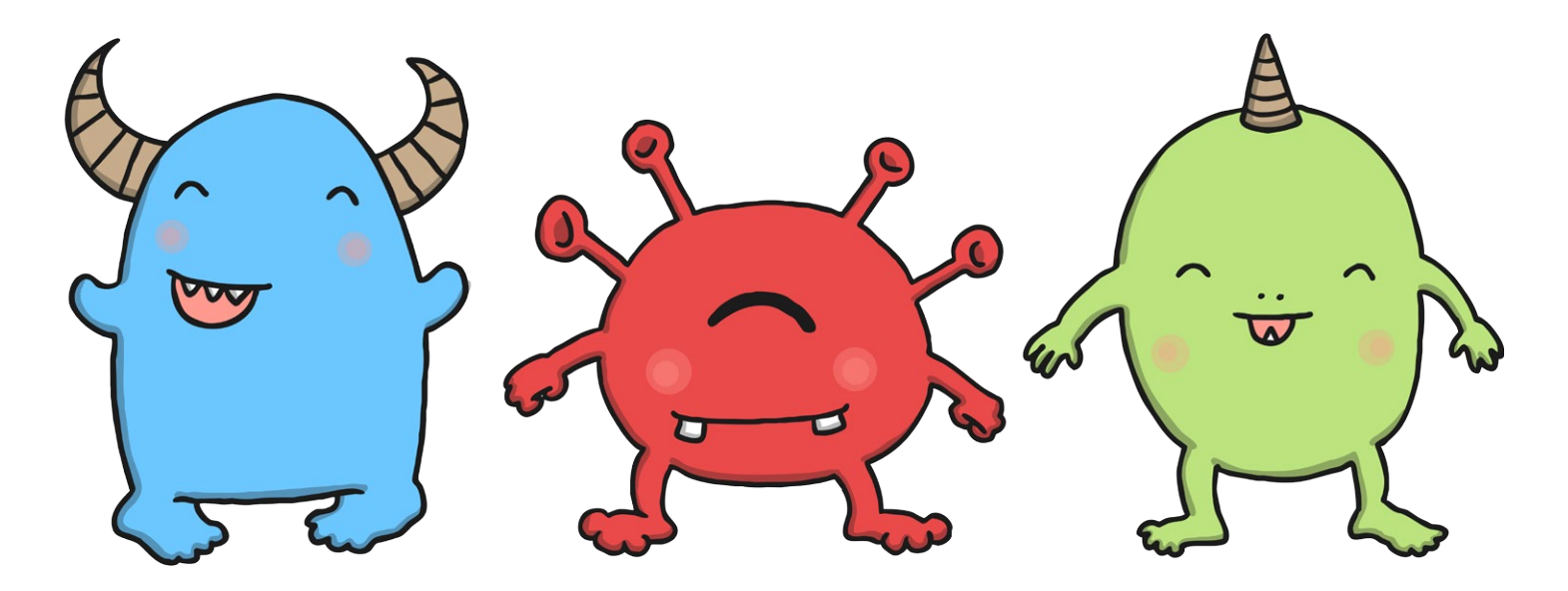

Some of these words may help:

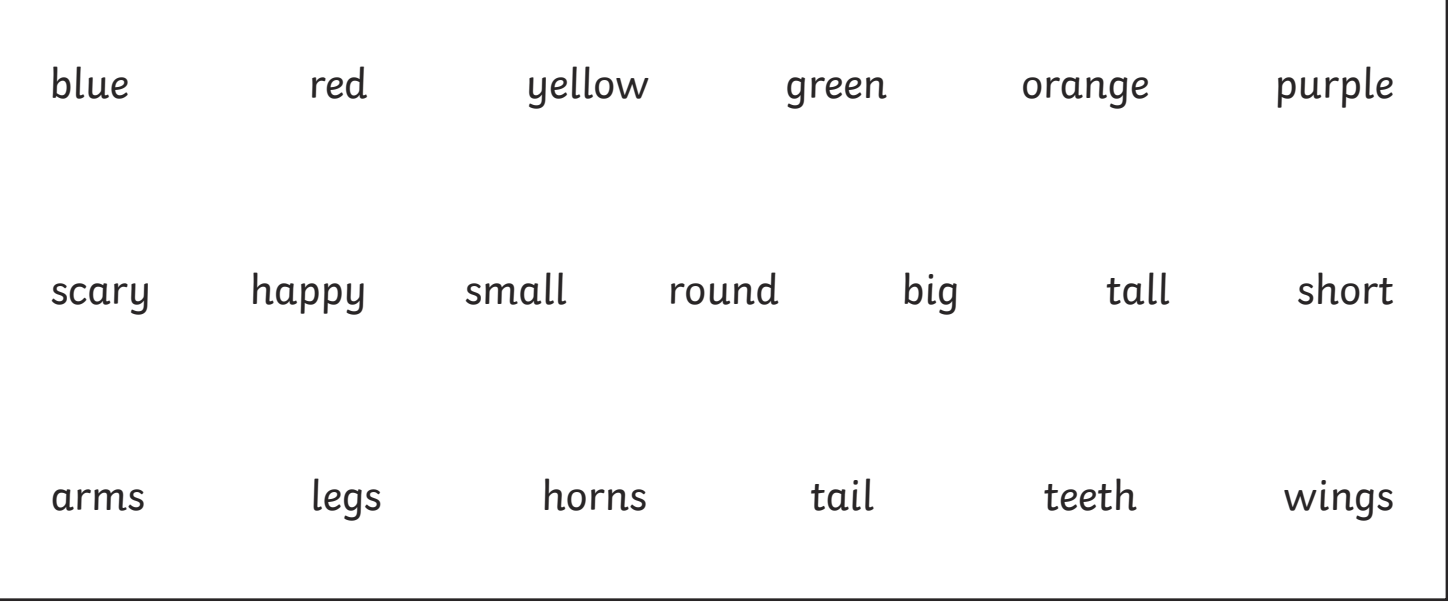

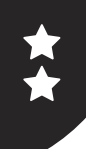

I can create text and pictures about a shared theme.

Copy this monster on your computer or make up one of your own.

You can change the colour, shape or other features.

Write some sentences at the side about your monster.

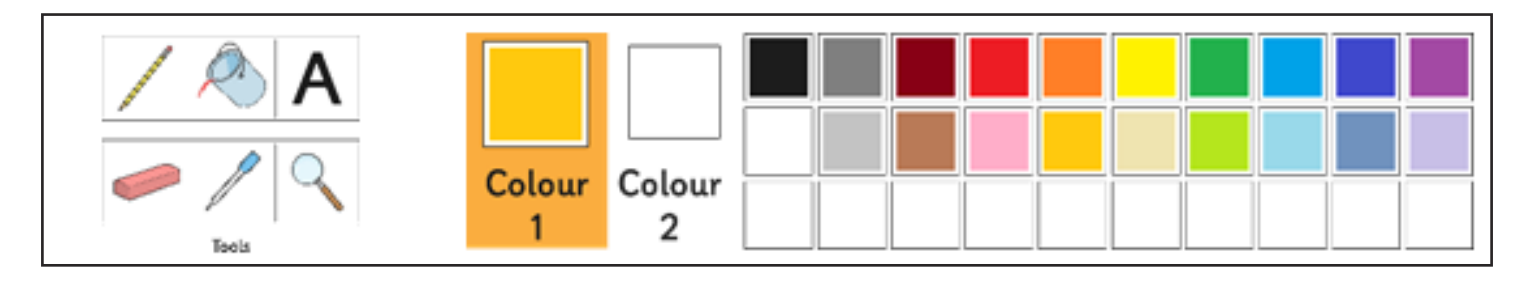

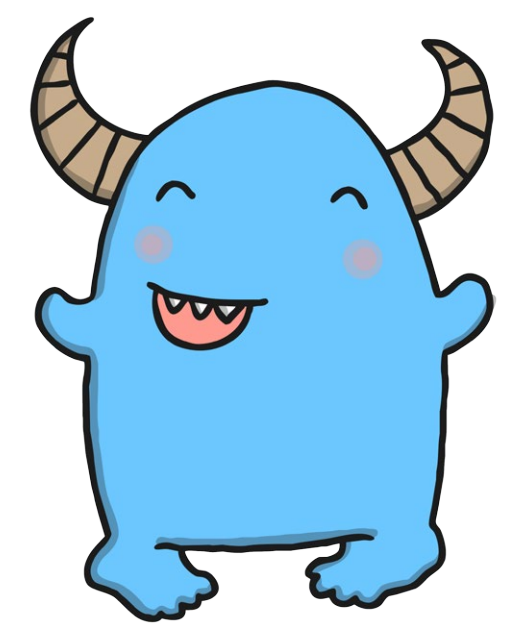

My monster is called Spike. He is blue with two horns. He smiles a lot.

You can write more about your monster or what it gets up to using Word.

# **Monster Text and Pictures**

I can create text and pictures about a shared theme.

Choose a monster to copy onto your computer.

You can change the colour, shape or other features.

Give it a name and write about what it looks like or what it does.

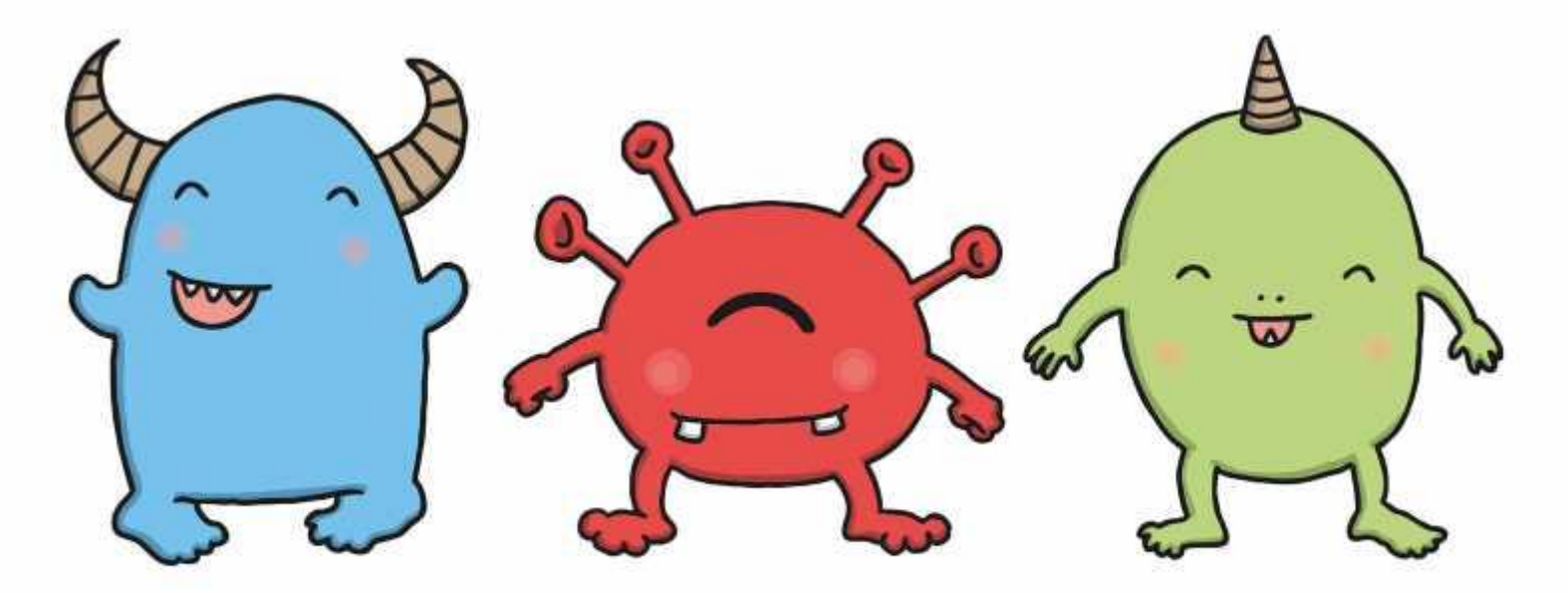

Some of these words may help:

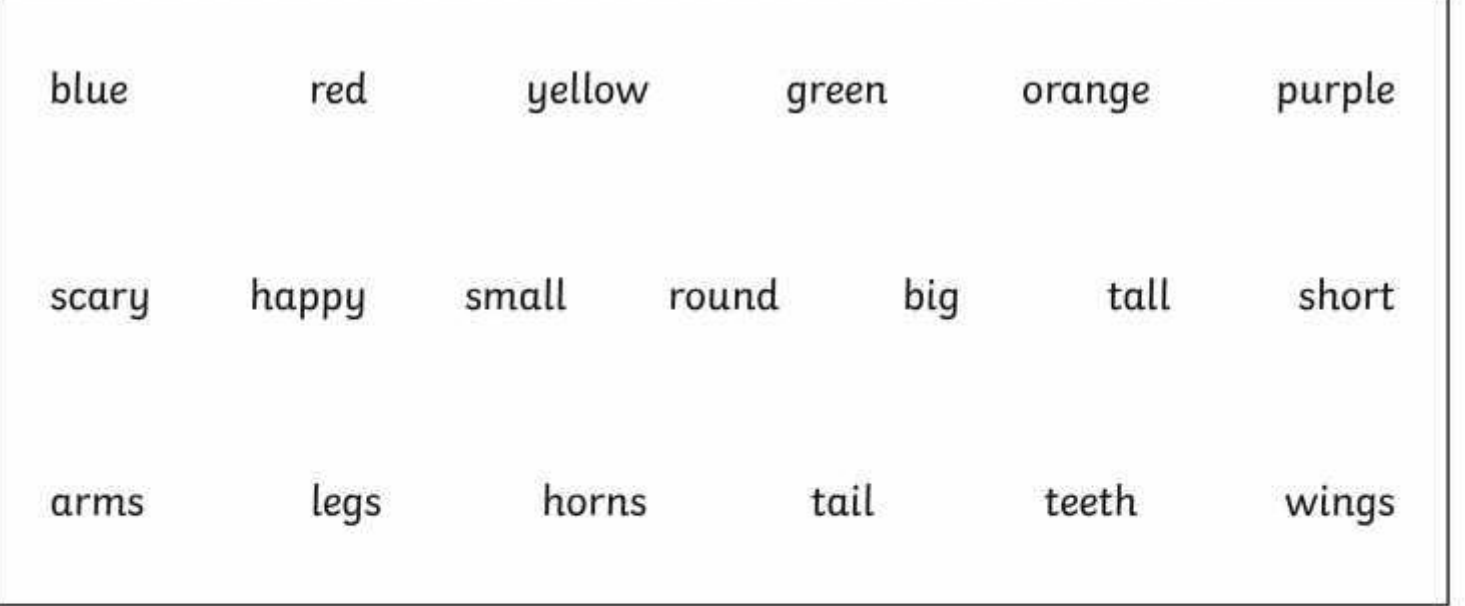

# **Monster Text and Pictures**

I can create text and pictures about a shared theme.

Copy this monster on your computer or make up one of your own.

You can change the colour, shape or other features.

Write some sentences at the side about your monster.

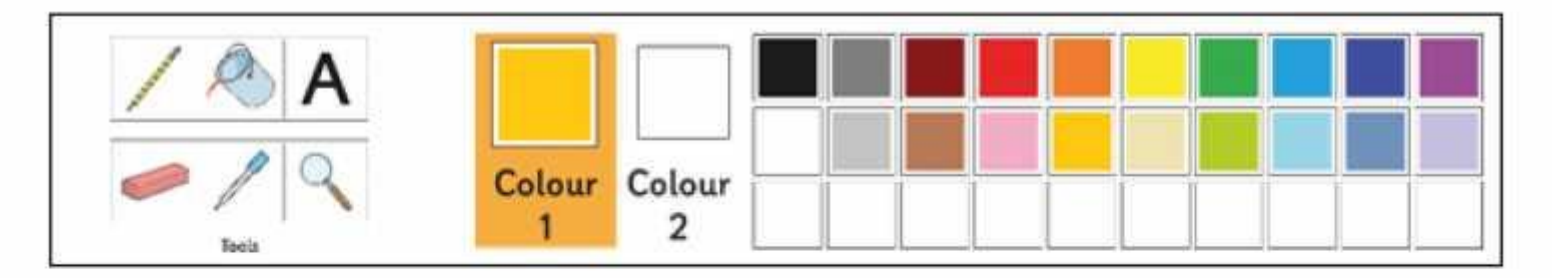

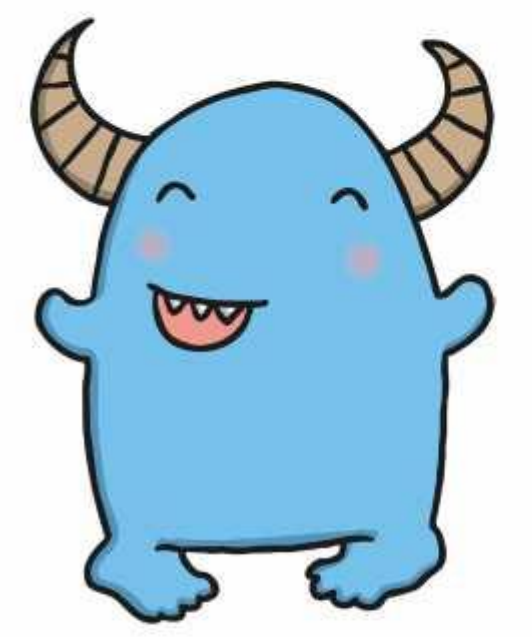

My monster is called Spike. He is blue with two horns. He smiles a lot.

You can write more about your monster or what it gets up to using Word.

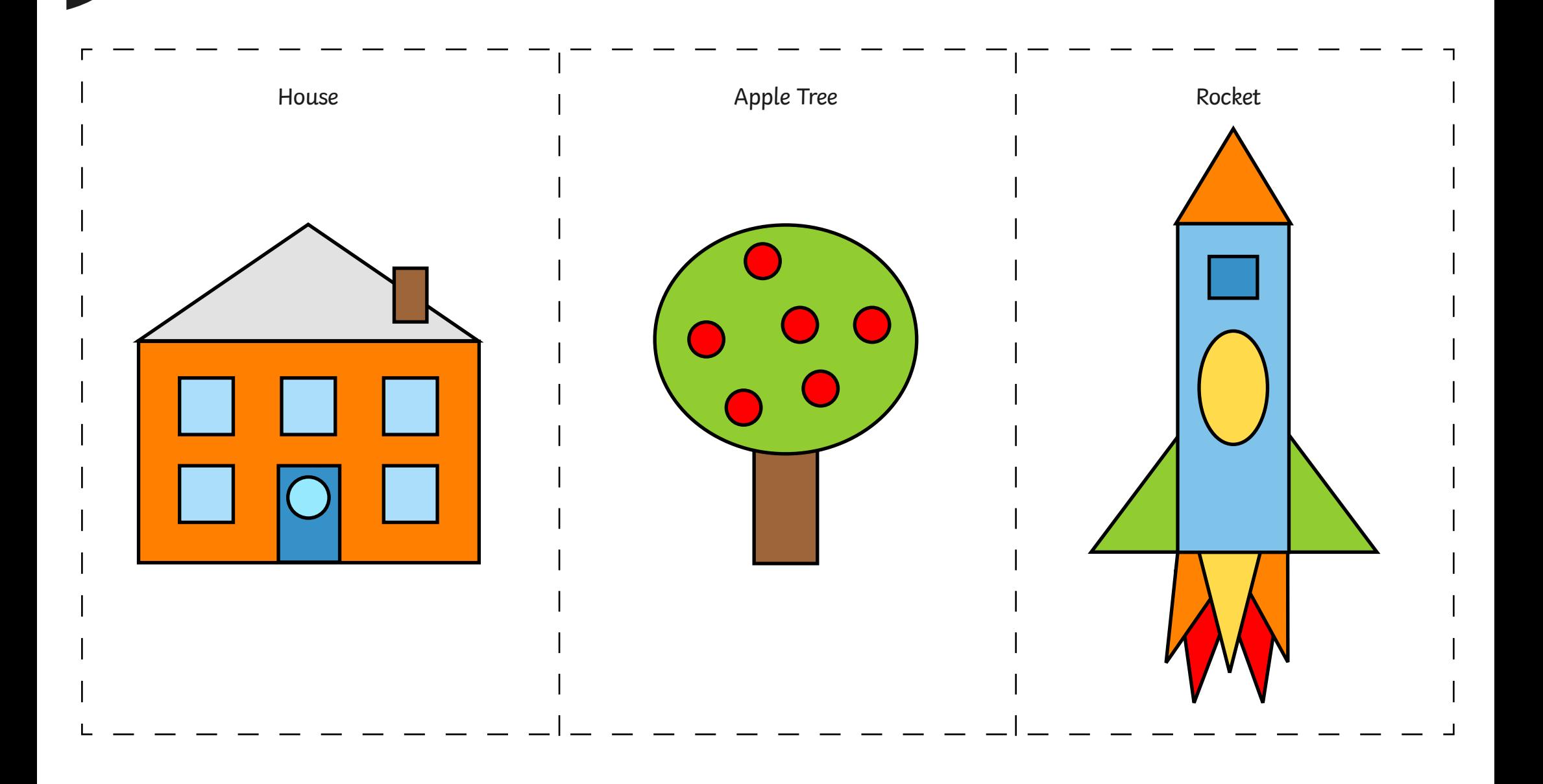

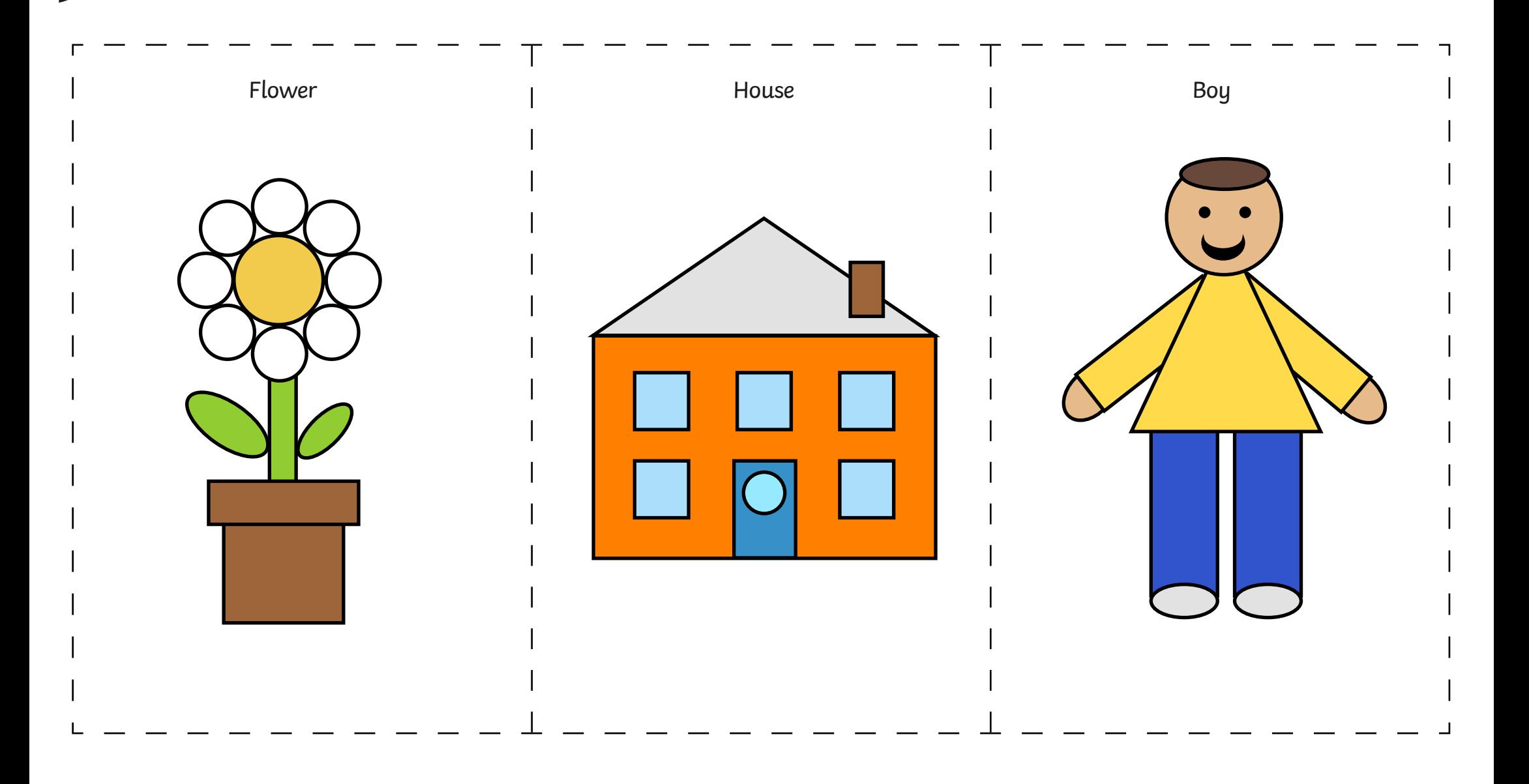

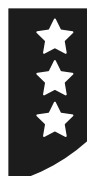

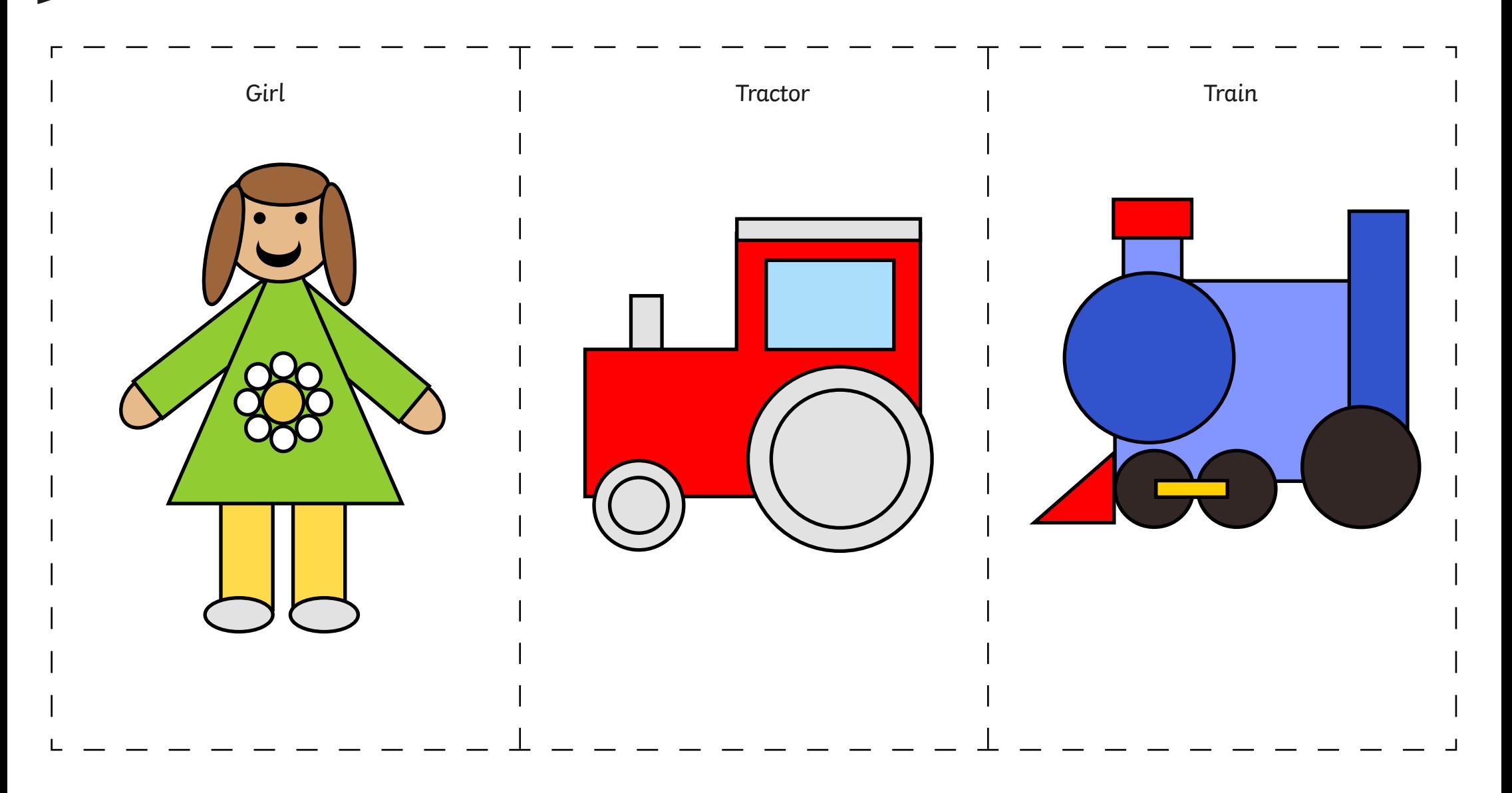

# **Using and Applying Skills**

The purpose of the Using and Applying Skills unit is for children to review and recap learning from prior units in the year. It provides a chance to reinforce the skills and apply them in a new context.

The format of the unit at KS1 is the same as other PlanIt Computing units with 6 lessons. However, there is an assumption that the Using and Applying unit will be done after some/all of the previous units.

Some Using and Applying lessons will only rely on the prior teaching of one previous unit or a particular lesson.

In this case, Lesson 6 brings together some skills in word processing and painting from earlier units, combining the work of previous Using and Applying lessons.

This gives Year 1 children a chance to combine and demonstrate all their skills in using text and images about the same theme.

An example theme is provided with the 'Big Book of Monsters', enabling children to draw and write about their own fictional monster. If each page is printed, they can be combined to make a book. Alternatively, children may be given a theme to write about, linked to a current topic or foundation subject.